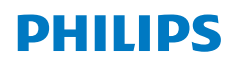

**NeoPix** Ultra One

Home Projector

# Bedienungsanleitung

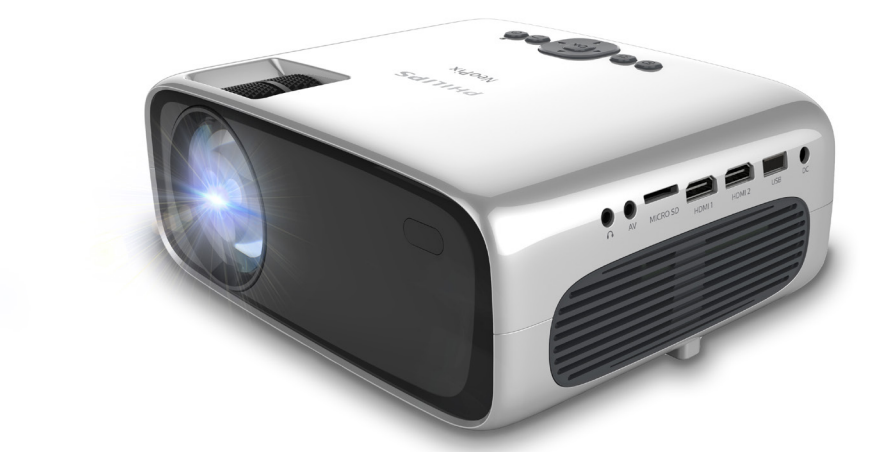

Registrieren Sie Ihr Produkt und erhalten Sie Support unter www.philips.com/support

## Inhaltsverzeichnis

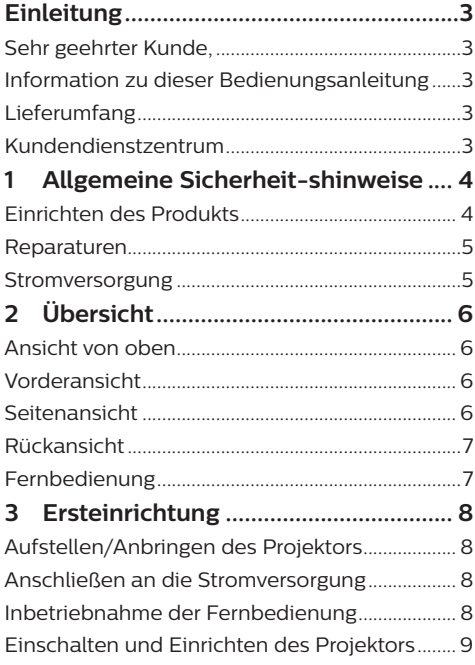

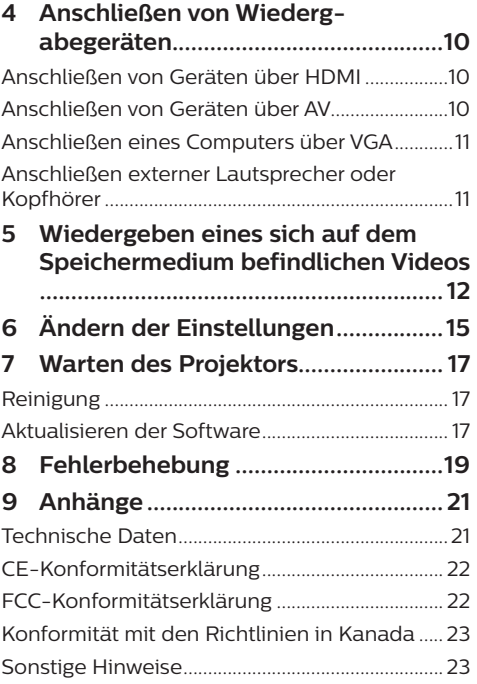

## **Einleitung**

## **Sehr geehrter Kunde,**

vielen Dank, dass Sie sich für diesen Projektor entschieden haben.

Wir hoffen, Sie genießen dieses Produkt und die vielen Funktionen, die es Ihnen bietet!

## **Information zu dieser Bedienungsanleitung**

Mit der diesem Produkt beiliegenden Kurzanleitung sind Sie in der Lage, dieses Produkt schnell und einfach in Betrieb nehmen. Ausführliche Beschreibungen dazu finden Sie in den folgenden Kapiteln dieser Bedienungsanleitung.

Lesen Sie sich die vollständige Bedienungsanleitung aufmerksam durch. Beachten Sie stets sämtliche Sicherheitshinweise, um den ordnungsgemäßen Betrieb dieses Produkts zu gewährleisten (**siehe Allgemeine Sicherheit-shinweise, Seite 4**). Bei Nichtbeachtung dieser Anleitung übernimmt der Hersteller keine Haftung für entstehende Schäden.

## **Verwendete Symbole**

#### **Hinweis**

Dieses Symbol weist auf Ratschläge hin, die Ihnen helfen, dieses Produkt effektiver und einfacher zu verwenden.

#### **GEFAHR!**

#### **Verletzungsgefahr!**

Dieses Symbol warnt vor der Gefahr von Verletzungen für den Nutzer und umstehende Personen. Die unsachgemäße Handhabung kann sowohl Personen- als auch Sachschäden nach sich ziehen.

#### **VORSICHT!**

#### **Beschädigung des Produkts oder Datenverlust!**

Dieses Symbol warnt Sie vor möglichen Produktschäden und Datenverlusten. Diese Schäden können in Folge einer unsachgemäßen Handhabung entstehen.

## **Lieferumfang**

- a NeoPix Ultra One-Projektor (NPX641/INT)
- 2 Linsenabdeckung
- $\Omega$  Fernbedienung mit 2 Batterien des Typs AAA
- a Netzteil
- (5) Kurzanleitung
- f 4 × Netzkabel mit Stecker

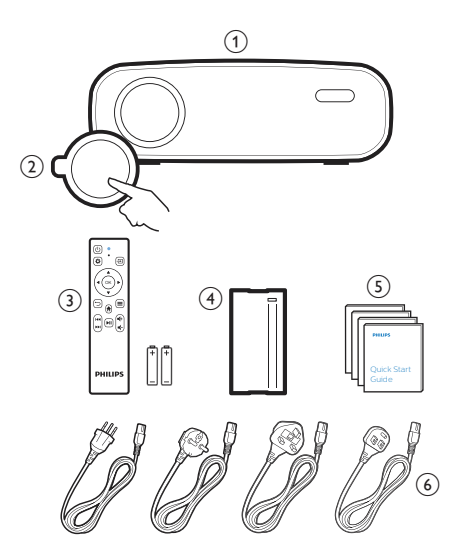

## **Kundendienstzentrum**

Informationen zur Erreichbarkeit des Kundendienstes, die Garantiekarte und die Bedienungsanleitungen finden Sie hier:

**Web:** www.philips.com/support

#### **Kontakt zum Kundendienst:**

Internationale Telefonnummer: +41 215 391 665

Für Informationen bezüglich etwaiger Auslandsgebühren wenden Sie sich bitte an Ihren Anbieter.

**E-Mail:** philips.projector.eu@screeneo.com

#### **Unsere Webseiten mit Antworten zu häufig gestellten Fragen (FAQ):**

https://support.philipsprojection.com https://community.philipsprojection.com

## **1 Allgemeine Sicherheitshinweise**

Nehmen Sie sämtliche der aufgeführten Warnund Sicherheitshinweise zur Kenntnis. Nehmen Sie nur solche Änderungen oder Einstellungen vor, die in dieser Bedienungsanleitung beschrieben sind. Eine falsche Bedienung und unsachgemäße Handhabung kann zu Personen- und Sachschäden oder Datenverlusten führen.

## **Einrichten des Produkts**

Dieses Produkt ist ausschließlich zur Verwendung in Innenräumen vorgesehen. Stellen Sie das Produkt auf eine stabile, ebene Oberfläche. Um mögliche Verletzungen oder Schäden am Produkt zu vermeiden, sind sämtliche Kabel so zu verlegen, dass niemand darüber stolpern kann.

Die Inbetriebnahme des Produkts in Räumen mit hoher Luftfeuchtigkeit ist nicht gestattet. Berühren Sie weder Netzstecker noch Netzanschluss mit nassen Händen.

Nehmen Sie das Produkt unter keinen Umständen unmittelbar, nachdem Sie es von einer kalten in eine warme Umgebung gebracht haben, in Betrieb. Wird das Produkt einer solch plötzlichen Temperaturänderung ausgesetzt, kann sich im Inneren des Geräts Feuchtigkeit an für den Betrieb wichtigen Komponenten niederschlagen.

Sorgen Sie dafür, dass das Produkt an einem ausreichend belüfteten Ort aufgestellt ist und achten Sie darauf, dass es nicht abgedeckt wird. Bringen Sie das Produkt also während des Betriebs nicht in geschlossenen Schränken, Kisten oder sonstigen eingefassten Räumen unter.

Schützen Sie das Produkt stets vor direkter Sonneneinstrahlung, Hitze, starken Temperaturschwankungen und Feuchtigkeit. Stellen Sie das Produkt nicht in unmittelbarer Nähe eines Heizgeräts oder einer Klimaanlage auf. Beachten Sie die hierzu die zur Betriebsund Umgebungstemperatur gelisteten Angaben in den technischen Daten (**siehe Technische Daten, Seite 21**).

Durch den Betrieb des Produkts über einen längeren Zeitraum erwärmt sich die Oberfläche des Gehäuses. Bei Überhitzung versetzt sich das Produkt jedoch automatisch in den Standby-Modus.

Achten Sie darauf, dass keine Flüssigkeiten ins Innere des Produkts gelangen. Sollten doch einmal Flüssigkeiten oder Fremdkörper in das Produkt eingedrungen sein, dann nehmen Sie es unverzüglich außer Betrieb und trennen es von der Stromversorgung. Lassen Sie das Produkt anschließend von einem autorisierten Kundendienstzentrum überprüfen.

Lassen Sie im Umgang mit dem Produkt stets Vorsicht walten. Vermeiden Sie Berührungen der Projektorlinse. Platzieren Sie niemals schwere oder scharfkantige Gegenstände auf dem Produkt oder dem Netzkabel.

Sollte das Produkt zu heiß werden oder Rauch entwickeln, nehmen Sie es unverzüglich außer Betrieb und trennen Sie es von der Stromversorgung. Lassen Sie das Produkt anschließend von einem autorisierten Kundendienstzentrum überprüfen. Halten Sie das Produkt von offenen Flammen (z. B. Kerzen) fern.

#### **GEFAHR!**

**Explosionsgefahr bei Verwendung von Batterien des falschen Typs!**

Bei Verwendung des falschen Batterietyps besteht Explosionsgefahr.

Setzen Sie die für die Fernbedienung vorgesehenen Batterien (ggf. auch Akkus) keiner übermäßigen Hitze durch Sonneneinstrahlung oder offenen Flammen aus.

Unter folgenden Bedingungen kann sich im Inneren des Produkts eine Feuchtigkeitsfilm bilden, der Fehlfunktionen hervorrufen kann:

- wenn das Produkt von einer kalten in eine warme Umgebung gebracht wird;
- nach dem Aufheizen eines kühlen Raumes;
- wenn das Produkt in einem Raum aufgestellt wird, der eine hohe Luftfeuchte aufweist.

Gehen Sie wie folgt vor, um etwaigen Feuchtigkeitsbeschlag zu vermeiden:

Stecken Sie das Produkt stets in eine dicht verschließbare Plastiktüte, bevor Sie es in einen anderen Raum bringen. So kann es sich den Raumbedingungen allmählich anpassen.

2 Warten Sie nun ein bis zwei Stunden, bevor Sie das Produkt wieder aus der Plastiktüte nehmen.

Von einer Inbetriebnahme des Produkts in einer sehr staubigen Umgebung ist abzusehen. Staubpartikel und andere Fremdkörper können andernfalls zu ernsthaften Schäden am Produkt führen.

Setzen Sie das Produkt keinen starken Erschütterungen und Vibrationen aus. Dies kann andernfalls zu Schäden an den im Inneren verbauten Komponenten führen.

Lassen Sie Kinder das Produkt nicht unbeaufsichtigt benutzen. Das Verpackungsmaterial darf nicht in die Hände von Kindern gelangen.

Nehmen Sie das Produkt zu Ihrer eigenen Sicherheit nicht während eines Gewitters in Betrieb.

## **Reparaturen**

Nehmen Sie keine eigenständigen Reparaturarbeiten an dem Produkt vor. Eine unsachgemäße Wartung kann zu ernsthaften Verletzungen oder Schäden am Produkt führen. Lassen Sie das Produkt daher ausschließlich von einem autorisierten Kundendienstzentrum in Stand setzen.

Informationen zu autorisierten Kundendienstzentren finden Sie auf der diesem Produkt beiliegenden Garantiekarte.

Entfernen Sie nicht das Typenschild von diesem Produkt, da andernfalls sämtliche Garantieansprüche erlöschen.

## **Stromversorgung**

Verwenden Sie ausschließlich Netzteile, die für dieses Produkt zugelassen wurden (**siehe Technische Daten, Seite 21**). Prüfen Sie, ob die Netzspannung des Netzteils mit der vorhandenen Netzspannung am Aufstellungsort übereinstimmt. Dieses Produkt entspricht dem daran vermerkten Spannungstyp.

Die Steckdose muss sich in der Nähe des Produkts befinden und sollte jederzeit leicht zugänglich sein.

#### **VORSICHT!**

Verwenden Sie zum Ausschalten des Projektors stets die Taste (1)

Nehmen Sie das Produkt vor der Durchführung etwaiger Reinigungsarbeiten stets außer Betrieb und trennen Sie es von der Stromversorgung (**siehe Reinigung, Seite 17**). Verwenden Sie ein weiches, fusselfreies Tuch. Verwenden Sie unter keinen Umständen flüssige, gasförmige oder leicht entflammbare Reinigungsmittel wie Sprays, Scheuermittel, Polituren oder Alkohol. Achten Sie während der Reinigung darauf, dass keine Flüssigkeiten ins Innere des Geräts gelangen.

#### **GEFAHR!**

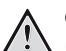

**Gefahr von Augenreizungen!**

Dieses Produkt ist mit einer sehr leistungsstarken LED (Licht emittierende Diode) ausgestattet, die äußerst helles Licht ausstrahlt. Blicken Sie deshalb während des Betriebs nie direkt in die Projektorlinse. Andernfalls können Reizungen oder Schäden der Augen die Folge sein.

## **2 Übersicht**

## **Ansicht von oben**

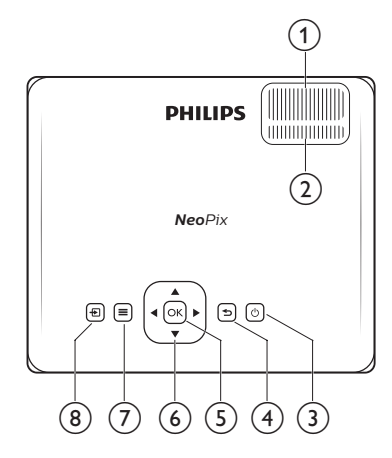

- a **Einstellregler für die Fokuseinstellung** Passen Sie die Bildschärfe an.
- b **Einstellregler für die Trapezkorrektur** Passen Sie die Form des Projektionsbildes an.
- $\circ$  cb
	- Mit dieser Taste nehmen Sie den Projektor in Betrieb oder versetzen ihn in den Standby-Modus.
	- Ist der Projektor in Betrieb, leuchtet die LED-Betriebsanzeige grün. Befindet sich der Projektor dagegen im Standby-Modus, leuchtet die LED-Betriebsanzeige rot.
- $\bigcirc$

Kehren Sie zum vorherigen Menübildschirm zurück oder verlassen Sie den aktuell angezeigten Menübildschirm.

 $(5)$  OK

Bestätigen Sie Ihre Auswahl oder nehmen Sie eine Änderung an dem aktuell angezeigten Parameter vor.

- f **Navigationstasten (Aufwärts, Abwärts, Links, Rechts)**
	- Navigieren Sie durch die auf dem Bildschirm angezeigten Optionen.
	- Verwenden Sie die Tasten "</r>, Änderungen an dem Wert der aktuell angezeigten Einstellung vorzunehmen.

 $\sigma$   $\equiv$ 

Rufen Sie per Schnellzugriff die Einstellungen (z. B. Bild- und Toneinstellungen) auf.

 $\circledR$   $\Box$ 

Lassen Sie sich alle verfügbaren Eingangsquellen anzeigen, zwischen denen Sie umschalten können.

## **Vorderansicht**

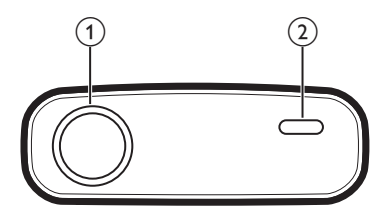

- a **Projektorlinse**
- b **Vorderer IR-Sensor**

## **Seitenansicht**

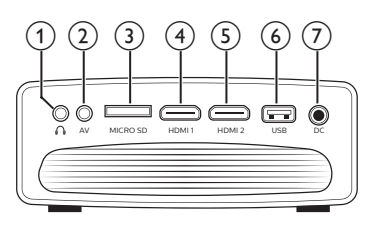

### $\bigcirc$

3,5-mm-Audioausgang zum Anschließen externer Lautsprecher oder Kopfhörer.

#### $(2)$  AV

3,5-mm-Audio-/Videoeingang: Zum Anschließen an die analogen Audio- und/ oder Composite Video-Buchsen eines Wiedergabegeräts.

#### c **MicroSD-Kartensteckplatz**

Setzen Sie eine microSD-Karte ein, um diverse Medieninhalte wiederzugeben.

#### **4** HDMI1

Stellen Sie hierüber eine Verbindung zum HDMI-Ausgang eines Wiedergabegeräts her.

#### $(5)$  **HDMI2**

Stellen Sie hierüber eine Verbindung zum HDMI-Ausgang eines Wiedergabegeräts her.

#### f **USB-Anschluss**

Schließen Sie einen USB-Datenträger an, um diverse Medieninhalte wiederzugeben.

#### $(7)$  DC Schließen Sie hier das Netzteil an.

## **Rückansicht**

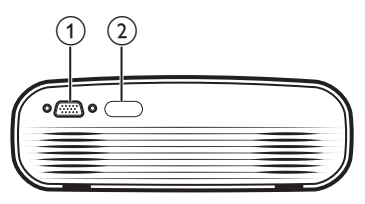

a **VGA-Anschluss**

Stellen Sie hierüber eine Verbindung zu dem VGA-Anschluss Ihres Computers her.

b **Hinterer IR-Sensor**

## **Fernbedienung**

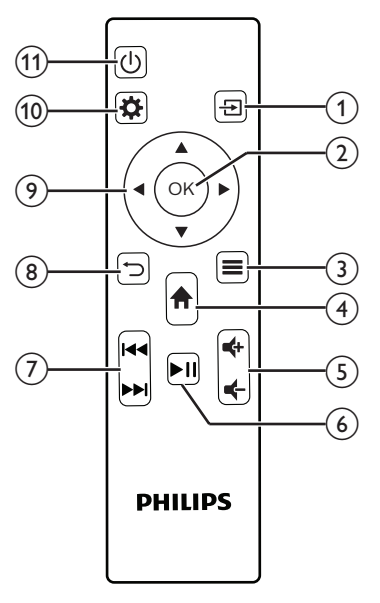

#### $\bigcirc$  七

Lassen Sie sich alle verfügbaren Eingangsquellen anzeigen, zwischen denen Sie umschalten können.

 $\odot$  OK

Bestätigen Sie Ihre Auswahl oder nehmen Sie eine Änderung an dem aktuell angezeigten Parameter vor.

 $\odot$   $\equiv$ 

Lassen Sie sich den aktuellen Bildmodus

anzeigen oder schalten Sie zwischen den verfügbaren Bildmodi um.

#### $\bigcirc$   $\bigcirc$

Greifen Sie auf das Startmenü zu.

#### $(5)$   $(4)$

Erhöhen oder verringern Sie den Lautstärkepegel.

#### $6)$   $H$

Starten bzw. pausieren Sie die Wiedergabe oder setzen Sie sie fort.

#### g **/**

Springen Sie zur vorherigen bzw. zur nächsten Videodatei zurück.

#### $\circledR$

Kehren Sie zum vorherigen Menübildschirm zurück oder verlassen Sie den aktuell angezeigten Menübildschirm.

- i **Navigationstasten (Aufwärts, Abwärts, Links, Rechts)**
	- Navigieren Sie durch die auf dem Bildschirm angezeigten Optionen.
	- Verwenden Sie die Tasten "</r>
	\*/>
	\*/ Änderungen an dem Wert der aktuell angezeigten Einstellung vorzunehmen.

#### $\omega$   $\Delta$

Rufen Sie per Schnellzugriff die Einstellungen (z. B. Bild- und Toneinstellungen) auf.

#### $\textcircled{f}$

Mit dieser Taste nehmen Sie den Projektor in Betrieb oder versetzen ihn in den Standby-Modus.

## **3 Ersteinrichtung**

#### **Hinweis**

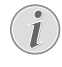

Stellen Sie sicher, dass alle Geräte von der Stromversorgung getrennt sind, bevor Sie Verbindungen zu diesen herstellen oder Änderungen an bestehenden Verbindungen vornehmen.

## **Aufstellen/Anbringen des Projektors**

Stellen Sie den Projektor auf einen stabilen, ebenen und sich vor der Projektionsfläche befindlichen Untergrund (z. B. einen Tisch).

## **Anschließen an die Stromversorgung**

#### **VORSICHT!**

Verwenden Sie zum Ein- und Ausschalten des Projektors stets die Taste (<sup>1</sup>).

- 1 Nehmen Sie das beiliegende Netzkabel zur Hand und wählen Sie den passenden Netzstecker (EU/GB/US/CH).
- 2 Schließen Sie das Netzkabel an das Netzteil an.
- 3 Schließen Sie dann das Netzteil an den DC -Netzeingang am Projektor an.
- 4 Schließen Sie nun das Netzkabel an eine geeignete Netzsteckdose an.
	- Die LED-Betriebsanzeige am Projektor beginnt daraufhin rot zu leuchten.

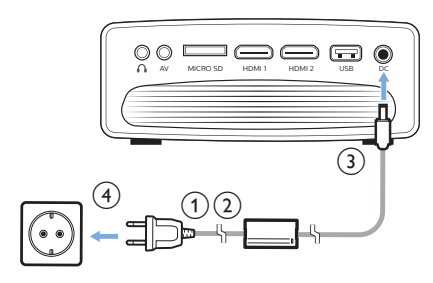

## **Inbetriebnahme der Fernbedienung**

#### **VORSICHT!**

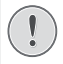

Die unsachgemäße Verwendung der Batterien kann zu Überhitzung, Explosion, Brandgefahr und Verletzungen führen. Auslaufende Batterien können die Fernbedienung beschädigen.

Setzen Sie die Fernbedienung keiner direkten Sonneneinstrahlung aus.

Sehen Sie davon ab, die Batterien zu verformen, zu zerlegen oder aufzuladen.

Vermeiden Sie den Kontakt mit offenen Flammen und Wasser.

Aufgebrauchte Batterien sind unverzüglich zu ersetzen.

Nehmen Sie die Batterien bei längerem Nichtgebrauch stets aus der Fernbedienung.

- 1 Öffnen Sie das Batteriefach.
- 2 Legen Sie nun die im Lieferumfang enthaltenen Batterien (Typ AAA) unter Berücksichtigung der angegebenen Polarität (+/-) ein.
- 3 Verschließen Sie das Batteriefach anschließend wieder.

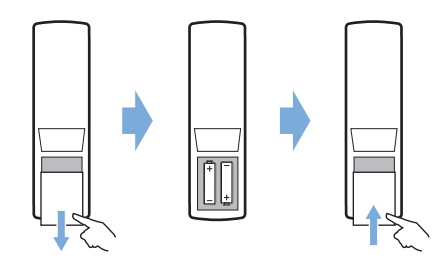

• Richten Sie die Fernbedienung bei der Verwendung im Infrarotbetrieb auf den sich am Projektor befindlichen IR-Sensor und vergewissern Sie sich, dass sich zwischen der Fernbedienung und dem IR-Sensor keine Gegenstände befinden.

## **Einschalten und Einrichten des Projektors**

- 1 Drücken Sie auf " $($ <sup>I</sup>)", um den Projektor einzuschalten. Die LED am Projektor wechselt daraufhin von rot auf grün.
- Möchten Sie den Projektor ausschalten, drücken Sie zweimal auf die (1)-Taste. Der Projektor wird dadurch in den Standby-Modus versetzt und die LED-Betriebsanzeige wechselt von Grün auf Rot. Möchten Sie den Projektor vollständig ausschalten, müssen Sie ihn durch Abziehen des Netzkabels von der Netzstromversorgung trennen.
- Die tatsächliche Größe des Projektionsbildes ergibt sich aus dem Abstand zwischen dem Projektor und der Projektionsfläche.

#### **Anpassen der Größe des Projektionsbildes**

Die Größe der Projektionsfläche (bzw. des projizierten Bildes) wird durch den Abstand zwischen der Linse des Projektors und der Projektionsfläche bestimmt.

Dieser Projektor kann in einem Abstand von 80 bis 200 cm zur Projektionsfläche aufgestellt bzw. montiert werden und erzeugt so ein 20 bis 65 Zoll großes Projektionsbild.

#### **Verwenden der digitalen Zoomfunktion**

Sie können den digitalen Zoom verwenden, um die Größe des Projektionsbildes zu verringern.

- 1 Drücken Sie dazu die Taste " $\mathbf{\ddot{\triangle}}$ " auf der Fernbedienung, um das Menü mit den Einstellungen aufzurufen, und navigieren Sie dann zum Menüpunkt "*Digital Zoom* (Digitaler Zoom)".
- 2 Verwenden Sie anschließend die Tasten " / " und die **OK**-Taste, um die Größe des Projektionsbildes entsprechend anzupassen.

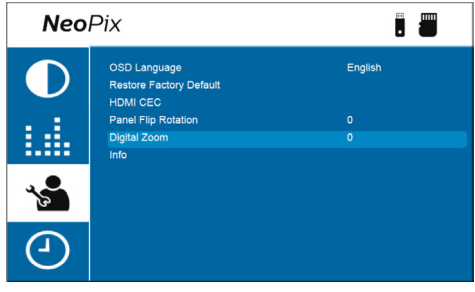

#### **Anpassen der Höhe des Projektionsbildes**

Nachdem Sie den Projektor auf einen Tisch gestellt haben, können Sie durch Drehen des sich unten am Projektor befindlichen Reglers für die Winkeleinstellung die Höhe des Projektionsbildes anpassen.

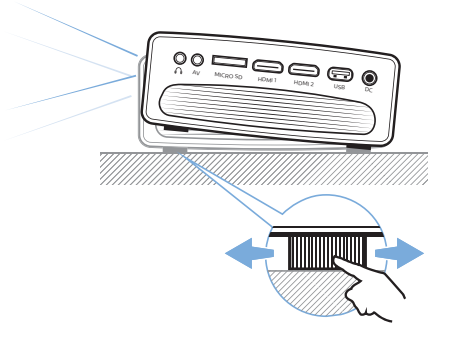

### **Einstellen der Bildschärfe**

Drehen Sie den sich oben auf dem Projektor befindlichen Regler für die Fokuseinstellung, um die Bildschärfe anzupassen.

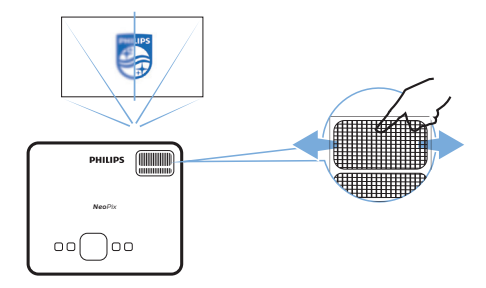

## **Korrektur des Projektionsbildes**

Drehen Sie den sich oben auf dem Projektor befindlichen Regler für die Trapezkorrektur, um die Bildform anzupassen.

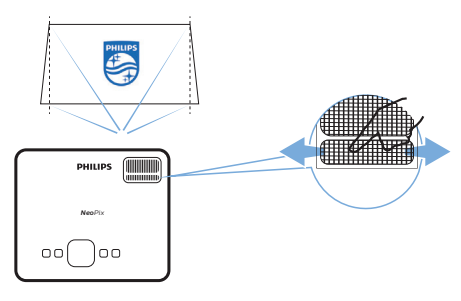

## **4 Anschließen von Wiedergabegeräten**

#### **Hinweis**

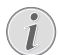

Stellen Sie sicher, dass alle Geräte von der Stromversorgung getrennt sind, bevor Sie Verbindungen zu diesen herstellen oder Änderungen an bestehenden Verbindungen vornehmen.

## **Anschließen von Geräten über HDMI**

Sie haben die Möglichkeit, ein Wiedergabegerät (z. B. einen Blu-ray-Player, eine Spielekonsole, eine Videokamera, eine Digitalkamera oder einen PC) an den HDMI-Anschluss des Projektors anzuschließen. Bei dieser Verbindung wird das Bild auf der Projektionsfläche angezeigt und der Ton über den Projektor wiedergegeben.

1 Nehmen Sie ein HDMI-Kabel zur Hand und schließen Sie das eine Ende an den **HDMI 1** oder den **HDMI 2**-Anschluss des Projektors und das andere Ende an den HDMI-Ausgang des Wiedergabegeräts an.

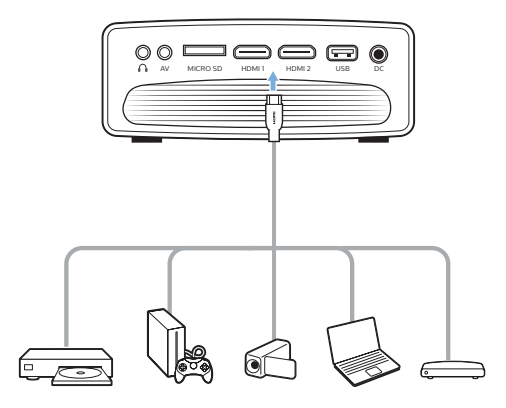

2 Drücken Sie anschließend auf der Fernbedienung die **->**-Taste, um die verfügbaren Eingangsquellen aufzurufen, und wählen Sie dann "*HDMI1*" oder "*HDMI2*".

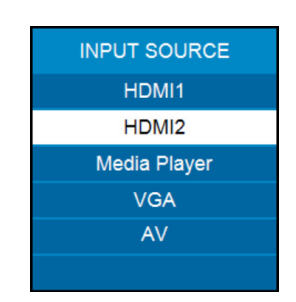

## **Anschließen von Geräten über AV**

Sie haben die Möglichkeit, ein Wiedergabegerät (z. B. einen DVD-Spieler, eine Spielekonsole, eine Videokamera oder eine Digitalkamera) an die AV-Buchse des Projektors anzuschließen. Bei dieser Verbindung wird das Bild auf der Projektionsfläche angezeigt und der Ton über den Projektor wiedergegeben.

1 Nehmen Sie dazu ein 3,5-mm-Klinkenkabel (nicht enthalten) zur Hand und schließen Sie das eine Ende an die **AV**-Buchse (3,5 mm) des Projektors und das andere Ende an die analogen Audioausgangsbuchsen (rot und weiß) und/oder an den Composite Video-Ausgang (FBAS) eines Wiedergabegeräts an.

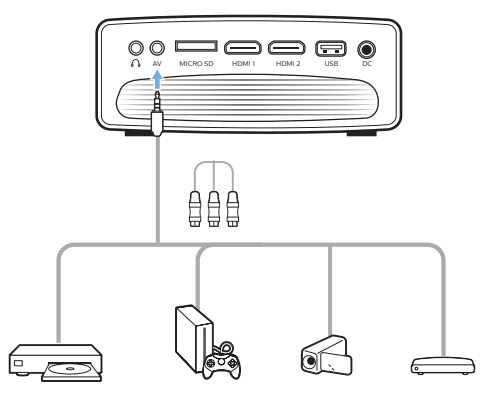

2 Drücken Sie dann auf der Fernbedienung die  $\overline{\cdot \cdot \cdot}$ -Taste, um die verfügbaren Eingangsquellen aufzurufen, und wählen Sie dann AV<sup>"</sup>

## **Anschließen eines Computers über VGA**

Sie haben die Möglichkeit, einen Computer (z. B. einen Desktop-PC oder Laptop) an den VGA-Anschluss des Projektors anzuschließen. Bei dieser Verbindung wird das Bild auf der Projektionsfläche angezeigt.

#### **Hinweis**

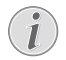

Bei vielen Laptops wird der externe Videoausgang nicht automatisch aktiviert, wenn Sie ein zweites Anzeigegerät wie einen Projektor anschließen. Lesen Sie in der Bedienungsanleitung Ihres Laptops nach, wie sich der externe Videoausgang manuell aktivieren lässt.

1 Nehmen Sie ein VGA-Kabel (nicht enthalten) zur Hand und schließen Sie ein Ende an den **VGA**-Anschluss des Projektors und das andere Ende an den VGA-Ausgang eines Computers an.

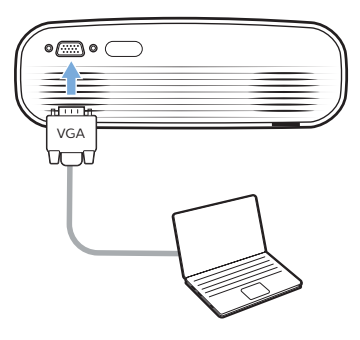

2 Stellen Sie anschließend auf Ihrem Computer die korrekte Bildschirmauflösung ein und übertragen Sie das VGA-Signal auf einen externen Monitor (in diesem Fall auf die Projektionsfläche des Projektors). Im Folgenden sind die unterstützten Auflösungen aufgelistet:

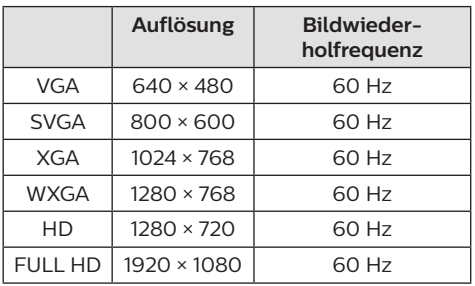

3 Drücken Sie dann auf der Fernbedienung die -Taste, um die verfügbaren Eingangsquellen aufzurufen, und wählen Sie die Option "VGA".

## **Anschließen externer Lautsprecher oder Kopfhörer**

Sie haben die Möglichkeit, externe Lautsprecher oder einen Kopfhörer an die Kopfhörerbuchse des Projektor anzuschließen. Bei dieser Verbindung wird der vom Projektor ausgegebene Ton über die externen Lautsprecher oder den Kopfhörer wiedergegeben.

#### **GEFAHR!**

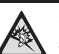

**Gefahr von Hörschäden!**

Verringern Sie vor dem Anschließen der Kopfhörer stets zuerst die Lautstärke am Projektor.

Verwenden Sie den Projektor nicht über einen längeren Zeitraum bei hoher Lautstärke. Dies gilt insbesondere bei der Verwendung von Kopfhörern. Andernfalls können Hörschäden entstehen.

- 1 Nehmen Sie dazu ein 3,5-mm-Klinkenkabel zur Hand und schließen Sie das eine Ende an den  $\bigcap$ -Anschluss des Projektors und das andere Ende an den analogen Audioeingang (3,5-mm-Klinkenbuchse oder rote und weiße Buchse) der/des externen Lautsprecher/-s an. Stattdessen können Sie natürlich auch einfach einen Kopfhörer an die  $\bigcap$ -Buchse des Projektors anschließen.
	- Die in dem Projektor verbauten Lautsprecher werden beim Anschließen externer Lautsprecher oder eines Kopfhörers automatisch deaktiviert.

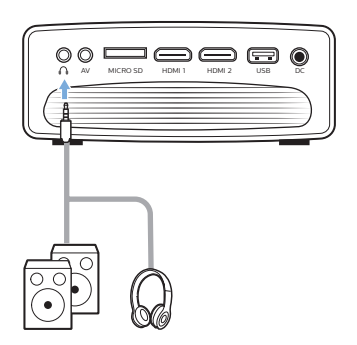

2 Verwenden Sie nach dem Anschließen der Lautsprecher oder des Kopfhörers die zur Anpassung des Lautstärkepegels vorgesehenen Tasten auf der Fernbedienung, um die Lautstärke auf einen angenehmen Pegel einzustellen.

## **5 Wiedergeben eines sich auf dem Speichermedium befindlichen Videos**

Mit dem Projektor können Sie auf Videodateien, die auf einem lokalen Speichergerät gespeichert sind, zugreifen und diese wiedergeben.

#### **Hinweis**

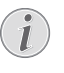

Der Projektor unterstützt USB-Datenträger, die mit den Dateisystemen FAT16 oder FAT32 formatiert sind.

#### **Unterstützte Dateiformate**

Im Folgenden sind die unterstützten Dateiformate aufgeführt:

.dat/.mpg/.mpeg/.ts/.trp/.tp/.vob/.mp4/.mkv/ .avi/.flv/.3gp

- 1 Schließen Sie zunächst einen USB-Datenträger an den **USB**-Anschluss des Projektors an.
	- Stattdessen können Sie auch eine microSD-Karte in den sich am Projektor befindlichen **MicroSD**-Kartensteckplatz einsetzen.

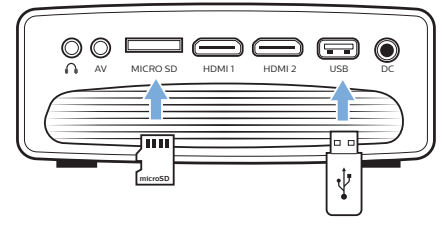

2 Rufen Sie dann den Startbildschirm auf, indem Sie die Taste "<sup>2</sup> auf der Fernbedienung drücken, und wählen Sie die Kategorie "**MOVIE** (FILM)".

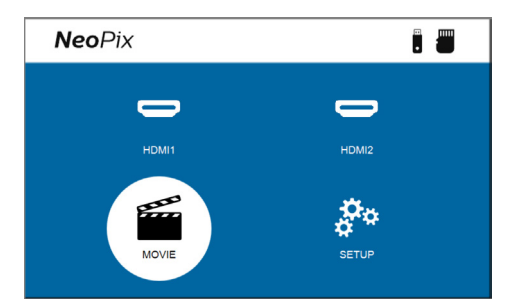

- 3 Wählen Sie anschließend die Option "**USB**" oder "**TF**", um auf die auf dem USB-Datenträger bzw. auf der microSD-Karte gespeicherten Inhalte zuzugreifen. **Hinweis**: Auf der Projektionsfläche werden Ihnen daraufhin ausschließlich die unterstützten Videodateien angezeigt. Sämtliche Ordner und Dateien sind alphabetisch nach Namen geordnet.
- 4 Verwenden Sie nun die Navigationstasten auf der Fernbedienung, um eine Videodatei oder einen Ordner auszuwählen. Möchten Sie einen ausgewählten Order öffnen, drücken Sie die **OK**-Taste. Möchten Sie zum übergeordneten Ordner zurückkehren, wählen Sie auf der Projektionsfläche die Option "**Up Folder** (Ordnerebene nach oben)". Möchten Sie den aktuellen Ordner schließen und die Übersicht zu den Inhalten des Speichergeräts verlassen, drücken Sie auf der Fernbedienung die Taste "" oder wählen Sie die Option "**RETURN** (ZURÜCK)" auf der Projektionsfläche. Wenn Sie eine Videodatei auswählen und länger als drei Sekunden warten, beginnt der Projektor mit einer Vorschau, bei der der Anfang des Videos wiedergegeben wird.
- 5 Möchten Sie die ausgewählte Videodatei wiedergeben, drücken Sie entweder die **OK-Taste oder die Taste "▶II" auf der** Fernbedienung.
- 6 Drücken Sie während der Wiedergabe die Taste "▶II" auf der Fernbedienung, um die Wiedergabe zu starten, zu pausieren oder fortzusetzen. Möchten Sie zur vorherigen/ nächsten Videodatei springen, verwenden Sie die sich auf der Fernbedienung befindlichen Tasten "I44/><sup>1"</sup>.

Drücken Sie während der Wiedergabe einer Videodatei die **OK**-Taste auf der Fernbedienung, um am unteren Rand der Projektionsfläche die Leiste für die Wiedergabesteuerung einzublenden. Möchten Sie die Wiedergabesteuerung

wieder ausblenden, genügt ein Druck auf die  $\nabla$ - oder die  $\nabla$ -Taste.

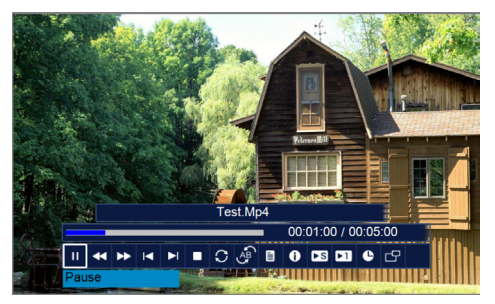

Während die Leiste für die Wiedergabesteuerung eingeblendet ist, können Sie mit den Tasten "</r> /> auf der Fernbedienung eine Option auswählen und dann auf **OK** drücken, um die Aktion zu bestätigen oder den Wert zu ändern. Möchten Sie das Dialogfeld einer Option wieder schließen, drücken Sie die Taste  $\rightarrow$ "

In der Leiste für die Wiedergabesteuerung finden Sie die folgenden Optionen:

- **Play**/**Pause** (Wiedergabe/Pause): Mit dieser Option spielen Sie das Video ab, pausieren es oder setzen die Wiedergabe fort.
- **FB**: Diese Option aktiviert den schnellen Rücklauf des Videos. Die Rücklaufgeschwindigkeit können Sie auf 2X bis 32X einstellen. Sind Sie an der gewünschten Stelle angelangt, wählen Sie die Option "II", um die Wiedergabe mit normaler Geschwindigkeit fortzusetzen.
- **FF**: Diese Option aktiviert den schnellen Vorlauf des Videos. Die Vorlaufgeschwindigkeit können Sie auf 2X bis 32X einstellen. Sind Sie an der gewünschten Stelle angelangt, wählen Sie die Option "I'', um die Wiedergabe mit normaler Geschwindigkeit fortzusetzen.
- **Prev.** (Vorh.): Mit dieser Option springen Sie im aktuell geöffneten Ordner zur vorherigen Videodatei.
- **Next** (Näch.): Mit dieser Option springen Sie im aktuell geöffneten Ordner zur nächsten Videodatei.
- **Stop** (Stopp): Wählen Sie diese Option, um die Wiedergabe des Videos zu beenden und zur Liste der im aktuellen Ordner gespeicherten Videodateien zurückzukehren.
- **Repeat** (Wied.): Mit dieser Funktionen können Sie zwischen den verschiedenen Wiederholungsfunktionen umschalten. Ist die Funktion "Repeat None (Keinen wiederholen)" aktiviert, stoppt der Projektor die Wiedergabe von Videos, nachdem die letzte Videodatei im aktuellen Ordner abgespielt wurde. Ist die Funktion "**Repeat 1** (1 x wied.)" aktiviert, gibt der Projektor die aktuelle Videodatei wiederholt und ununterbrochen wieder. Ist die Funktion "**Repeat All** (ALLE wiederholen)" aktiviert, gibt der Projektor der Reihe nach sämtliche der im aktuellen Ordner gespeicherten Videodateien wiederholt und ununterbrochen wieder.
- **Set A**/**Set B**/**None** (A fest./B fest./Kein): Verwenden Sie diese Option, um ein Segment des Videos wiederholt bzw. in einer Schleife wiederzugeben. Drücken Sie die **OK**-Taste, wenn die Option "Set A (A fest.)" eingeblendet ist, um den Startpunkt des zu wiederholenden Segments festzulegen. Ist die Option "Set B (B fest.)" eingeblendet, drücken Sie die **OK**-Taste erneut, um den Endpunkt des zu wiederholenden Segments festzulegen. Haben Sie diese beiden Punkte festgelegt, wird das Segment des Videos in einer Schleife wiedergegeben. Möchten Sie die Schleife wieder deaktivieren, drücken Sie die **OK**-Taste, sobald die Option "**None** (Kein)" eingeblendet ist.
- **Playlist** (Wiedergabel): Wählen Sie diese Option, um die Liste aller im aktuellen Ordner gespeicherten Videodateien aufzurufen und ein anderes Video abzuspielen oder sich lediglich ohne Unterbrechung der Wiedergabe die Liste anzusehen.
- **Info**: Wählen Sie diese Option, um Informationen wie u. a. Auflösung und Größe zur aktuellen Videodatei aufzurufen.
- **Slow Forward** (Langs. Vorlauf): Diese Option aktiviert den langsamen Vorlauf des Videos und lässt Sie eine Vorlaufgeschwindigkeit von 2X bis 16X einstellen. Möchten Sie die Wiedergabe mit normaler Geschwindigkeit fortzusetzen, wählen Sie die Option ...
- **Step Forward** (Schritt vorw.): Verwenden Sie diese Option, um das Video anzuhalten und es durch wiederholtes Drücken der **OK**-Taste in einzelnen Bildern abzuspielen.
- **Aspect Ratio** (Seitenverhältnis): Mit dieser Option können Sie zwischen den verfügbaren Seitenverhältnissen (16:9, 4:3 und Auto) umschalten.
- 7 Möchten Sie die Wiedergabe einer Videodatei beenden und zur Liste der im aktuellen Ordner gespeicherten Videodateien zurückzukehren, drücken Sie die Taste "\* m" auf der Fernbedienung.

## **6 Ändern der Einstellungen**

In diesem Abschnitt erfahren Sie, wie Sie Änderungen an den Einstellungen des Projektors vornehmen können.

### **Bildeinstellungen**

- 1 Drücken Sie dann " $\mathbf{\ddot{\alpha}}$ " auf der Fernbedienung.
- 2 Wählen Sie dann eine der nachstehend aufgeführten Bildeinstellungen und verwenden Sie die Tasten "</r> > oder die **OK**-Taste, um den Wert der jeweiligen Einstellung zu ändern.
	- *• Picture Mode* (Bildmodus): Wählen Sie zwischen vorgegebenen Farbeinstellungen für die Bild- oder Videoanzeige. Stattdessen können Sie aber auch "*User* (Benutzer)" wählen und anschließend die nachstehend aufgeführten Einstellungen Ihren Wünschen anpassen:
		- *• Contrast* (Kontrast): Passen Sie den Kontrast des projizierten Bildes an.
		- *• Brightness* (Helligkeit): Passen Sie die Helligkeit des projizierten Bildes an.
		- *• Color* (Farbe): Passen Sie die Farbsättigung des projizierten Bildes an.
		- *• Sharpness* (Schärfe): Passen Sie die Schärfe des projizierten Bildes an.
	- *• Color Temperature* (Farbtemperatur): Passen Sie die Farbtemperatur des projizierten Bildes an.
	- *• Aspect Ratio* (Seitenverhältnis): Passen Sie das Seitenverhältnis des projizierten Bildes an.
	- *• Noise Reduction* (Rauschunterdrückung): Stellen Sie das gewünschte Niveau der Rauschunterdrückung ein. Diese Option wird nur aktiviert, wenn Sie ein Video abspielen.

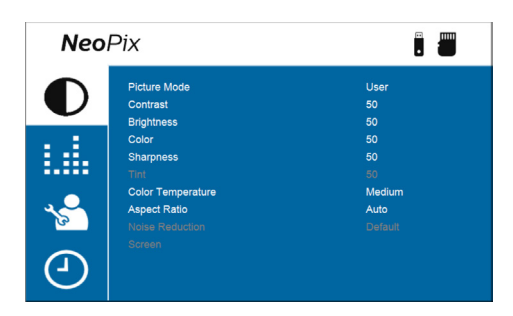

## **Toneinstellungen**

- 1 Drücken Sie dann " $\mathbf{\ddot{C}}$ " auf der Fernbedienung.
- 2 Wählen Sie dann eine der nachstehend aufgeführten Toneinstellungen und verwenden Sie die Tasten "</r></r>weder die **OK**-Taste, um den Wert der jeweiligen Einstellung zu ändern.
	- *• Sound Mode* (Tonmodus): Wählen Sie zwischen vorgegebenen Toneinstellungen für die Wiedergabe Ihrer Videos und Musik. Stattdessen können Sie aber auch "*User* (Benutzer)" wählen und anschließend die nachstehend aufgeführten Einstellungen Ihren Wünschen anpassen:
		- *• Treble* (Höhen): Passen Sie den Pegel der Höhen an.
		- *• Bass* (Tiefen): Passen Sie den Pegel der Tiefen an.
	- *• Auto Volume* (Automatische Lautstärke): Aktivieren Sie diese Option, um plötzliche Schwankungen der Lautstärke zu reduzieren.

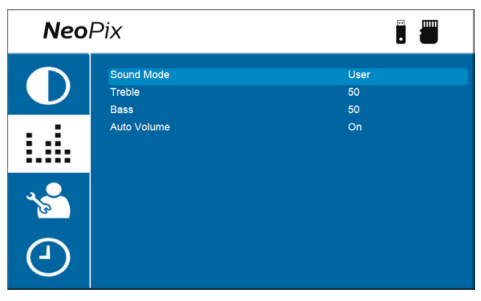

## **Spracheinstellungen**

- 1 Drücken Sie dann  $\mathbf{B}^*$  auf der Fernbedienung.
- 2 Wählen Sie dann die Option "*OSD Language* (OSD-Sprache)" und verwenden Sie die Navigationstasten der Fernbedienung, um die gewünschte Sprache für das Bildschirmmenü auszuwählen.

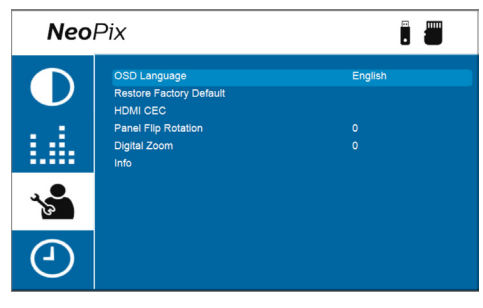

#### **Wiederherstellen der Werkseinstellungen**

- Drücken Sie dann " $\mathbf{\ddot{\alpha}}$ " auf der Fernbedienung.
- 2 Wählen Sie dann die Option "*Restore Factory Default* (Werkseinstellungen wiederherstellen)" und drücken Sie die **OK**-Taste.
- 3 Drücken Sie anschließend die Taste "√", um die Werkseinstellungen des Projektors wiederherzustellen. Nach der Wiederherstellung schaltet sich der Projektor automatisch aus.

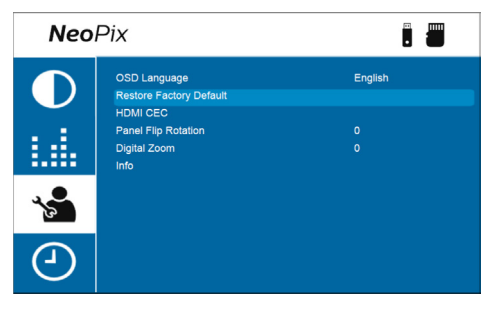

### **Drehen/spiegeln des projizierten Bildes**

- 1 Drücken Sie dann " $\mathbf{\ddot{\Sigma}}$ " auf der Fernbedienung.
- 2 Wählen Sie dann die Option "*Panel Flip Rotation* (Projektionsbild spiegeln/ drehen)" und verwenden Sie die Tasten ...<sup>/</sup> oder die **OK**-Taste, um das auf die Projektionsfläche geworfene Bild zu drehen oder zu spiegeln.

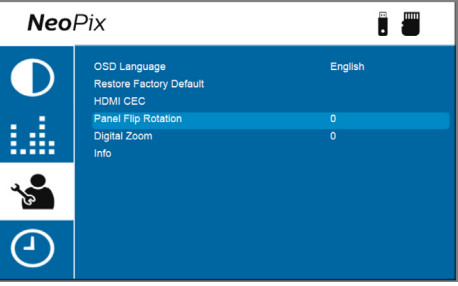

### **Einstellen des Schlummerfunktion**

Legen Sie einen Zeitraum fest, nach dem sich der Projektor automatisch ausschaltet. Die Option ist standardmäßig auf "Off (Aus)" eingestellt.

- 1 Drücken Sie dann " $\mathbf{\ddot{\alpha}}$ " auf der Fernbedienung.
- 2 Wählen Sie dann die Option "*Sleep Timer* (Sleep-Timer)" und verwenden Sie die Tasten **...** /> " oder die **OK-Taste, um die** gewünschte Zeitspanne (in Minuten) festzulegen.

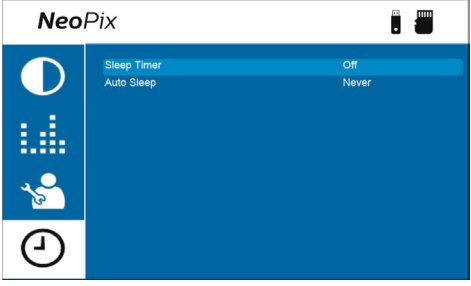

### **Automatische Abschaltung**

Legen Sie einen Zeitraum fest, nach dem sich der Projektor bei Inaktivität selbstständig ausschaltet. Die Option ist standardmäßig auf "**Never** (Nie)" eingestellt.

- 1 Drücken Sie dann " $\mathbf{\ddot{\alpha}}$ " auf der Fernbedienung.
- 2 Wählen Sie dann die Option "*Auto Sleep* (Automatischer Ruhemodus)" und verwenden Sie die Tasten "</r> /> " oder die **OK**-Taste, um die gewünschte Zeitspanne (in Stunden) festzulegen.

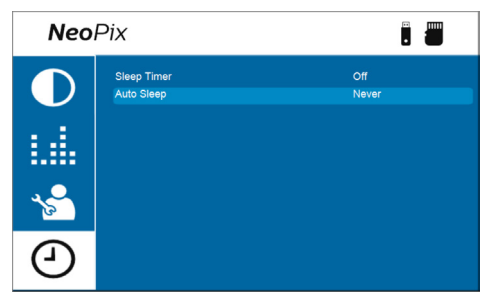

## **7 Warten des Projektors**

## **Reinigung**

#### **GEFAHR!**

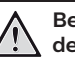

#### **Befolgen Sie bei der Reinigung des Projektors stets die folgenden Anweisungen:**

Verwenden Sie ein weiches, fusselfreies Tuch. Verwenden Sie unter keinen Umständen flüssige, gasförmige oder leicht entflammbare Reinigungsmittel (Sprays, Scheuermittel, Polituren oder Alkohol). Achten Sie während der Reinigung darauf, dass keine Feuchtigkeit ins Innere des Projektors gelangt. Besonders vom Aufsprühen von Reinigungsflüssigkeiten auf den Projektor ist dringend abzusehen.

Wischen Sie sanft über die Oberflächen des Projektorgehäuses. Lassen Sie dabei stets Vorsicht walten, um die Oberflächen nicht versehentlich zu zerkratzen.

## **Reinigung der Projektorlinse**

Verwenden Sie zur Reinigung der Linse des Projektors ausschließlich einen weichen Pinsel oder ein speziell für Linsen vorgesehenes Reinigungstuch.

#### **GEFAHR!**

**Verwenden Sie keine flüssigen Reinigungsmittel!**

Verwenden Sie zum Reinigen der Linse keine flüssigen Reinigungsmittel, um Beschädigungen an der Beschichtung zu vermeiden.

## **Aktualisieren der Software**

Die aktuellste Softwareversion des Projektors finden Sie unter www.philips.com/support. Wenn Sie den Projektor auf dem neuesten Stand halten, stehen Ihnen stets die besten Funktionen und die größtmögliche Anzahl der vom Projektor unterstützten Dateiformate zur Verfügung.

Überprüfen Sie zunächst einmal die aktuell auf Ihrem Projektor installierte Softwareversion, bevor Sie mit der Softwareaktualisierung beginnen:

Drücken Sie die Taste " $\bullet$ " auf der Fernbedienung und wählen Sie dann "*Info*".

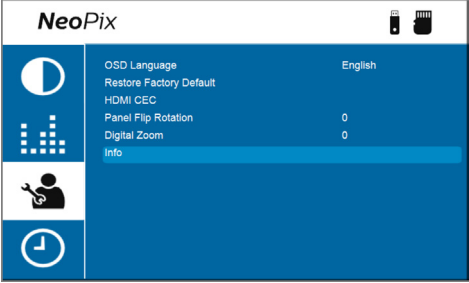

#### **VORSICHT!**

Schalten Sie den Projektor während des Aktualisierungsvorgangs nicht aus und entfernen Sie unter keinen Umständen den USB-Datenträger.

#### **Aktualisieren der Software über USB**

- 1 Besuchen Sie unsere Webseite www.philips.com/support und schauen Sie nach der aktuellsten Softwareversion. Suchen Sie nun nach Ihrem Produkt (Modellnummer: NPX641) und navigieren Sie zur Rubrik "Software und Treiber".
- 2 Laden Sie die Installationsdatei der Software auf einen USB-Datenträger herunter. Entpacken Sie die heruntergeladene Datei und speichern Sie sie anschließend im Stammverzeichnis des USB-Datenträgers.
- 3 Schalten Sie dann zunächst einmal den Projektor aus und schließen Sie den USB-Datenträger daran an.
- 4 Nehmen Sie den Projektor nun wieder in Betrieb, um den Beginn des Aktualisierungsvorgangs automatisch einzuleiten. Die LED-Betriebsanzeige am Projektor beginnt daraufhin zu blinken und hört erst nach Abschluss des Vorgangs wieder damit auf.
- 5 Der Aktualisierungsvorgang nimmt etwa 15 Sekunden in Anspruch. Nach erfolgreicher Aktualisierung schaltet sich der Projektor automatisch aus.
- 6 Trennen Sie zu guter Letzt den USB-Datenträger wieder vom Projektor.

## **8 Fehlerbehebung**

## **Schnellhilfe**

Sollte ein Problem auftreten, dass sich mit Hilfe der in dieser Bedienungsanleitung enthaltenen Anweisungen nicht beheben lässt, führen Sie zunächst einmal die nachstehend aufgeführten Schritte aus:

- 1 Setzen Sie den Projektor durch zweimaliges Drücken der Taste " " außer Betrieb.
- 2 Warten Sie nun mindestens 10 Sekunden lang.
- 3 Drücken Sie dann einmal kurz auf " ", um den Projektor wieder einzuschalten.
- 4 Sollte das Problem weiterhin bestehen, wenden Sie sich an unseren technischen Kundendienst oder Ihren Fachhändler.

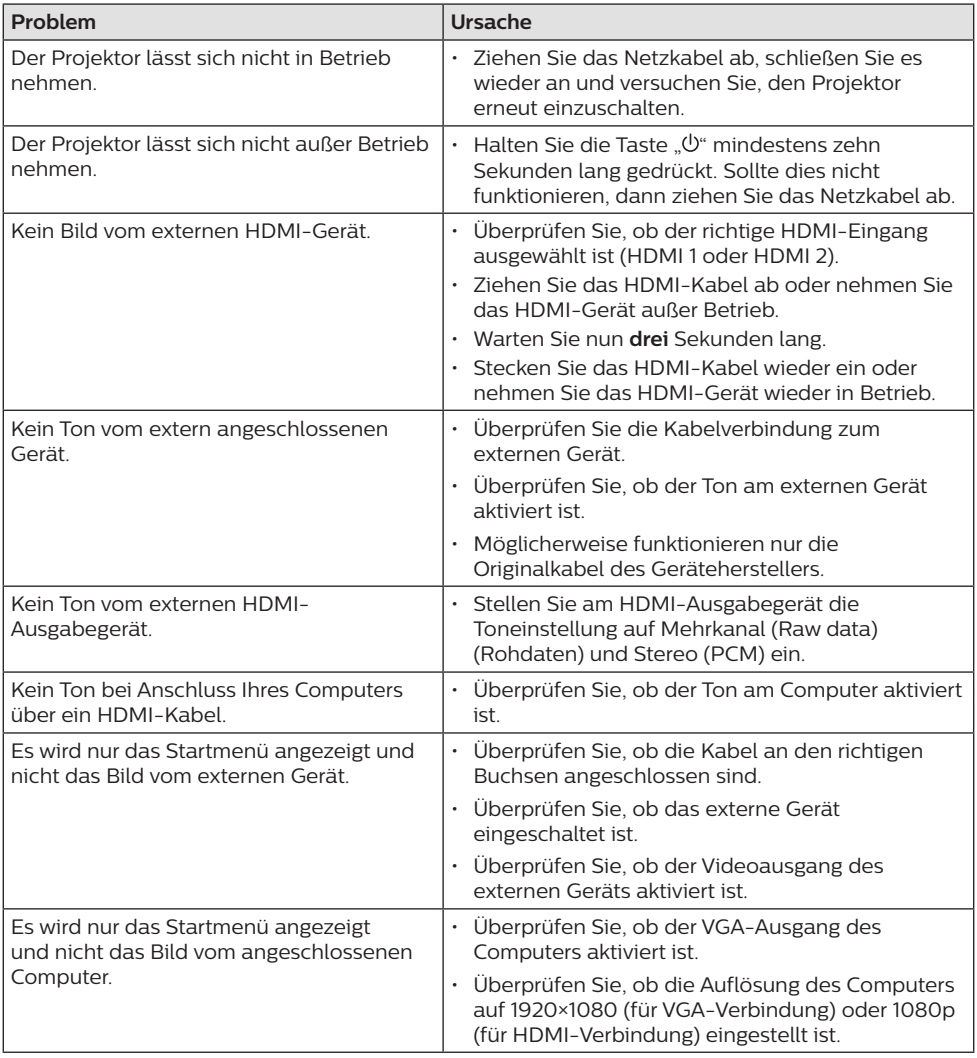

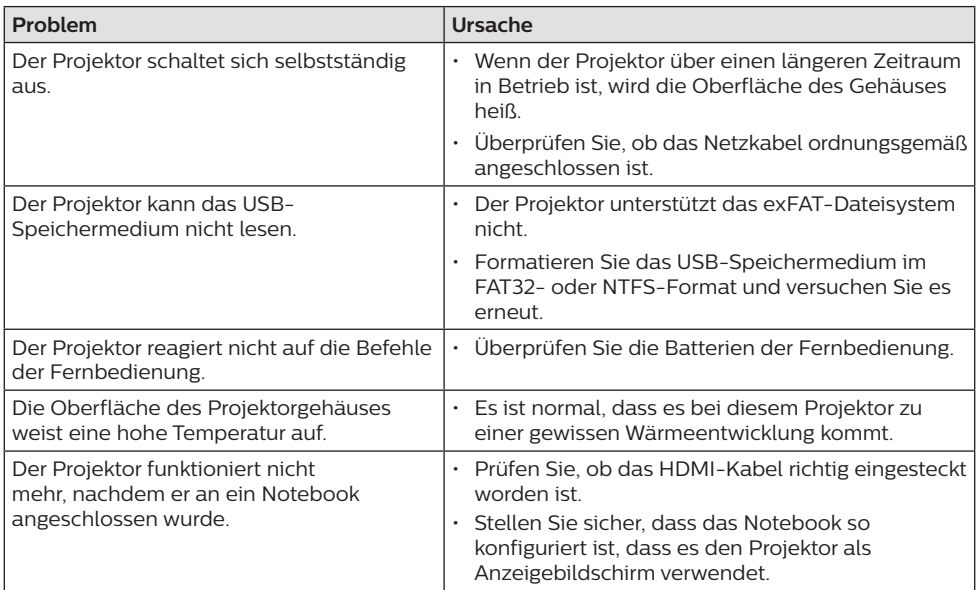

## **9 Anhänge**

## **Technische Daten**

#### **Technologie / Anzeige**

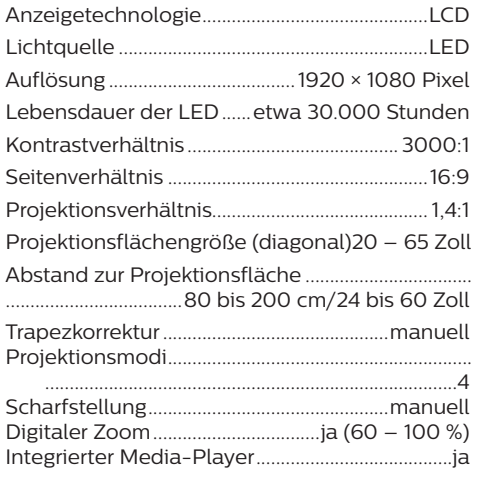

#### **Ton**

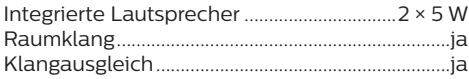

#### **Verbindung**

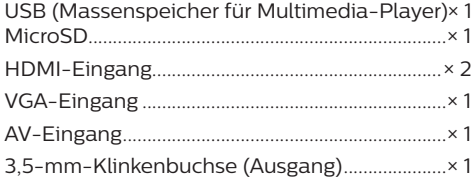

#### **Stromquelle**

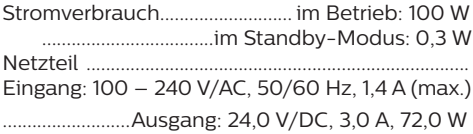

#### **Integrierter Media-Player**

VLC-Player, der Tausende von Codecs unterstützt

#### **Abmessungen und Gewicht**

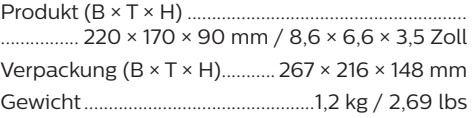

#### **Betriebs-/Lagertemperatur**

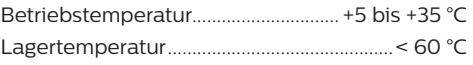

#### **Verpackungsinhalt**

- 1. NeoPix Ultra One-Projektor
- 2. Fernbedienung
- 3. Netzteil
- 4. Netzstecker (EU, GB, US, CH)
- 5. Linsenabdeckung
- 6. Batterien des Typs AAA für die Fernbedienungen
- 7. Kurzanleitung
- 8. Garantiekarte

#### **Modell**

NPX641/INT EAN: 7640186961691 UPC: 667619992784

## **CE-Konformitätserklärung**

- Das Produkt darf nur an eine USB-Schnittstelle der Version USB 2.0 oder höher angeschlossen werden.
- Das Netzteil muss sich in der Nähe des Produkts befinden und jederzeit leicht zugänglich sein.
- Die Betriebstemperatur des zu prüfenden Geräts (EUT) darf +35 °C nicht überschreiten und +5 °C nicht unterschreiten.
- Der Stecker gilt als Trennvorrichtung des Netzteils.
- Das UNII-Frequenzband zwischen 5150 und 5250 MHz ist ausschließlich zur Verwendung in Innenräumen vorgesehen.
- Das Gerät entspricht den HF-Anforderungen, wenn es sich während des Betriebs in einem Abstand von mindestens 20 cm zu Ihrem Körper befindet.

Hiermit erklärt Screeneo Innovation SA, dass dieses Produkt den grundlegenden Anforderungen und den übrigen einschlägigen Bestimmungen der Richtlinie 2014/53/EU entspricht.

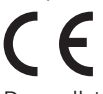

Den vollständigen Text der Konformitätserklärung können Sie auf der Webseite www.philips.com einsehen.

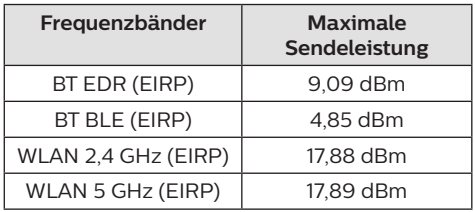

## **FCC-Konformitätserklärung**

#### **15.19 Vorschriften bei der Kennzeichnung.**

Dieses Produkt entspricht Abschnitt 15 der FCC-Bestimmungen. Der Betrieb unterliegt den beiden folgenden Bedingungen: (1) Dieses Gerät darf keine schädlichen Interferenzen verursachen und (2) muss alle empfangenen Interferenzen akzeptieren, einschließlich Störungen, die einen unerwünschten Betrieb verursachen.

#### **15.21 Informationen für den Anwender.**

Änderungen oder Modifikationen, die nicht ausdrücklich von der für die Einhaltung der Bestimmungen zuständigen Partei genehmigt wurden, können dazu führen, dass der Benutzer nicht mehr zum Betrieb des Produkts berechtigt ist.

#### **15.105 Informationen für den Anwender.**

Diese Vorrichtung wurde hinreichend geprüft und entspricht und entspricht, gemäß Abschnitt 15 der FCC-Bestimmungen, den Grenzwerten für digitale Geräte der Klasse B. Diese Grenzwerte sind dazu bestimmt, einen angemessenen Schutz vor funktechnischen Interferenzen in Wohngebieten zu gewährleisten. Dieses Produkt erzeugt und verwendet Hochfrequenzenergie, bzw. kann diese ausstrahlen, und kann, sollte es nicht entsprechend der Anleitung aufgestellt werden, Störungen im Funkverkehr bewirken. Dennoch kann nicht garantiert werden, dass bei einer bestimmten Art der Aufstellung keinerlei Interferenzen auftreten. Sollte dieses Gerät den Radio- oder Fernsehempfang stören, was sich leicht durch Aus- und Einschalten des Geräts überprüfen lässt, wird dem Benutzer nahegelegt, die funktechnischen Störungen durch eine oder mehrere der nachstehend aufgeführten Maßnahmen zu beheben:

- Verändern Sie die Ausrichtung oder den Standort der Empfangsantenne.
- Vergrößern Sie den Abstand zwischen dem Gerät und dem Empfänger.
- Schließen Sie das Gerät an eine Steckdose an, deren Stromkreis sich von dem des Empfängers unterscheidet.
- Holen Sie sich Rat beim Händler oder einem erfahrenen Radio- und Fernsehtechniker ein.

Während des Betriebs sollte der Abstand zwischen Benutzer und Antenne mindestens 20 cm betragen. Dieser Abstand stellt sicher, dass zu einer ordnungsgemäß installierten externen Antenne eine ausreichend große Entfernung eingehalten wird und die Anforderungen bezüglich der Belastung durch HF-Strahlung erfüllt sind.

FCC-ID: 2ASRT-NPX641/INT

## **Konformität mit den Richtlinien in Kanada**

Dieses Gerät entspricht der kanadischen Industrierichtlinie CAN ICES-3 (B)/NMB-3(B)

**RSS-Gen & RSS-247-Hinweis:** Dieses Gerät entspricht der/den kanadischen RSS-Industrienorm(en).

Der Betrieb unterliegt den beiden folgenden Bedingungen:

- 1 Dieses Gerät darf keine den Funkverkehr gefährdenden Interferenzen verursachen.
- 2 Dieses Gerät muss sämtliche empfangenen Störungen akzeptieren, einschließlich solcher, die zu einem unerwünschten Betrieb führen könnten.

**Erklärung zur HF-Strahlenbelastung:** Das Gerät erfüllt die in Abschnitt 2.5 der RSS102- Norm festgelegte Ausnahme von den regelmäßig aktualisierten Bewertungsgrenzen. Benutzer können die für Kanada relevanten Informationen zur HF-Strahlenbelastung und zur Konformität mit der genannten Norm jederzeit einsehen.

Dieses Gerät sollte in einem Mindestabstand von 20 cm (7,8 Zoll) zu Ihrem Körper aufgestellt und betrieben werden.

## **Sonstige Hinweise**

Die Erhaltung der Umwelt im Rahmen eines nachhaltigen Entwicklungsplans ist ein wesentliches Anliegen von Screeneo Innovation SA. Screeneo Innovation SA ist bestrebt umweltfreundliche Systeme zu betreiben. Daher hat sich Screeneo Innovation SA dazu entschlossen, der Umweltverträglichkeit im Lebenszyklus dieser Produkte, von der Herstellung über die Inbetriebnahme bis hin zur Entsorgung, einen hohen Stellenwert beizumessen.

**Batterien:** Sollte Ihr Produkt Batterien enthalten, sind diese stets an den dafür vorgesehenen Sammelstellen zu entsorgen.

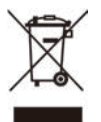

**Produkt:** Der durchgestrichene Mülleimer auf dem Produkt bedeutet, dass dieses Produkt nicht im gewöhnlichen Hausmüll entsorgt werden darf. Unter diesem Gesichtspunkt werden Sie in den europäischen Vorschriften

dazu aufgefordert, die Entsorgung an eine der folgenden dafür vorgesehenen Stellen vorzunehmen:

- An Verkaufsstellen beim Erwerb eines ähnlichen Geräts.
- An den örtlichen Sammelstellen (Wertstoffhof, Sonderabholdienste etc.).

So können auch Sie Ihren Beitrag zu Wiederverwendung und Recycling von elektronischen und elektrischen Altgeräten leisten, der dabei helfen kann, die negativen Auswirkungen für die Umwelt und die menschliche Gesundheit zu minimieren.

Die verwendeten Papier- und Kartonverpackungen können dem Altpapier zugeführt werden. Die Plastikfolien geben Sie je nach Vorschrift Ihres Landes zum Recycling oder entsorgen sie im Restmüll.

**Warenzeichen:** Die in der vorliegenden Bedienungsanleitung genannten Verweise sind Warenzeichen der jeweiligen Unternehmen. Das Fehlen der Symbole ® und ™ rechtfertigt nicht die Annahme, dass es sich bei den entsprechenden Begriffen um frei verfügbare Warenzeichen handelt. Andere hierin aufgeführte Produktnamen dienen lediglich zu Zwecken der Kennzeichnung und können Warenzeichen der jeweiligen Inhaber sein. Screeneo Innovation SA lehnt jegliche Rechte an diesen Marken ab.

Weder Screeneo Innovation SA noch seine verbundenen Unternehmen haften für Schäden, Verluste, Kosten oder sonstige Aufwendungen, die dem Käufer oder Dritten aufgrund von Unfällen, der unsachgemäßen oder missbräuchlichen Verwendung dieses Produkts entstehen. Dies gilt auch für nicht genehmigte Umbauten, Reparaturen oder Änderungen an diesem Produkt sowie für Fälle, in denen die von Screeneo Innovation SA bereitgestellten Betriebs- und Wartungsanweisungen nicht beachtet wurden.

Screeneo Innovation SA übernimmt keine Haftung für Schadensersatzansprüche oder Probleme, die sich aus der Verwendung von etwaiger Optionen oder Verbrauchsmaterialien ergeben, die nicht als Originalprodukte von Screeneo Innovation SA bzw. PHILIPS oder von Screeneo Innovation SA bzw. PHILIPS zugelassene Produkte gekennzeichnet sind.

Screeneo Innovation SA haftet auch nicht für Schäden aufgrund elektromagnetischer Störungen, die durch die Verwendung anderer Schnittstellenkabel als jene, die als Produkte

von Screeneo Innovation SA oder PHILIPS gekennzeichnet sind, verursacht werden.

Alle Rechte vorbehalten. Kein Teil dieser Publikation darf ohne vorherige schriftliche Zustimmung von Screeneo Innovation SA in irgendeiner Form oder auf irgendeine Weise, elektronisch, mechanisch, mit einem Fotokopierer, durch Aufzeichnung oder mit anderen Mitteln vervielfältigt, in einem Abrufsystem gespeichert oder übertragen werden. Die hierin enthaltenen Informationen sind ausschließlich zur Verwendung mit diesem Produkt vorgesehen. Screeneo Innovation SA übernimmt keinerlei Verantwortung, sollten diese Informationen auf andere Geräte angewendet werden.

Bei dieser Bedienungsanleitung handelt es sich um ein Dokument ohne Vertragscharakter.

Etwaige Irrtümer, Druckfehler und Änderungen vorbehalten. Copyright © 2022 Screeneo Innovation SA.

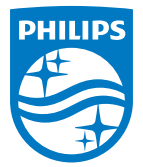

#### **Screeneo Innovation SA**

Route de Lully 5c - 1131 Tolochenaz - Switzerland

Philips and the Philips Shield Emblem are registered trademarks of Koninklijke Philips N.V. used under license. Screeneo Innovation SA is the warrantor in relation to the product with which this booklet was packaged.

2022 © Screeneo Innovation SA. All rights reserved.

**NeoPix Ultra One**